# Linee guida per la risoluzione dei problemi di E&M analogica (piattaforme Cisco IOS) Ī

# Sommario

[Introduzione](#page-0-0) **[Prerequisiti](#page-0-1) [Requisiti](#page-0-2)** [Componenti usati](#page-1-0) **[Convenzioni](#page-1-1)** [Passaggio 1: Verificare che l'hardware E&M analogico sia riconosciuto](#page-1-2) [show version Comando su una piattaforma Cisco 3640](#page-1-3) [show version Comando su una piattaforma Cisco MC3810](#page-2-0) [show running-config Command su una piattaforma Cisco 3640](#page-3-0) [Passaggio 2: Confermare i parametri di configurazione di E&M PBX](#page-3-1) [Passaggio 3: Confermare la configurazione del router/gateway Cisco IOS](#page-3-2) [Output di esempio del comando show voice port](#page-4-0) [Passaggio 4: Verificare la disposizione del cablaggio tra il PBX e il router/gateway Cisco](#page-5-0) [Passaggio 5: Verifica della segnalazione di supervisione](#page-5-1) [Passaggio 6: Verificare che le apparecchiature Cisco inviino e ricevano cifre da/verso il PBX](#page-7-0) [Passaggio 7: Verificare che il router/gateway invii al PBX le cifre previste](#page-9-0) [Passaggio 8: Verificare che il router/gateway riceva dal PBX le cifre previste](#page-10-0) [Apparecchiature di prova adatte alle porte voce analogiche](#page-11-0) [Interconnessione PBX](#page-12-0) [Usa cavo di rollover per test porta a porta E&M](#page-13-0) [Informazioni correlate](#page-14-0)

# <span id="page-0-0"></span>Introduzione

Questo documento offre linee guida dettagliate per la risoluzione dei problemi relativi a recEive analogico e transMit (E&M) con le piattaforme basate sul software Cisco IOS®. Analog E&M è supportato sui modelli Cisco serie 1750, 1751, 1760, 26/2700, 36/3700, VG200 e MC3810.

# <span id="page-0-1"></span>**Prerequisiti**

#### <span id="page-0-2"></span>**Requisiti**

I lettori di questo documento devono conoscere:

Le piattaforme Cisco 26/2700, 36/3700 e VG200 richiedono un modulo di rete voce (NM-1V, ●NM-2V) e una scheda di interfaccia voce (VIC) E&M.

- Le piattaforme Cisco 1750, 1751 e 1760 richiedono l'E&M VIC e un'unità di compressione Packet Voice Data Module (PVDM) adeguata.
- Le piattaforme Cisco MC3810 richiedono un modulo voce analogico (AVM) con un modulo personalità analogico E&M (APM-EM). MC3810 richiede inoltre il modulo HCM (Voice Compression Module) o VCM (Voice Compression Module) ad alte prestazioni per elaborare le chiamate vocali.

Per una panoramica su E&M analogico, vedere [Panoramica su Voice - Analog E&M Signaling.](//www.cisco.com/en/US/tech/tk1077/technologies_tech_note09186a0080093f60.shtml)

Per ulteriori informazioni sui moduli di rete voce e su E&M VIC, vedere [Informazioni sui moduli di](//www.cisco.com/en/US/products/hw/modules/ps2797/prod_tech_notes_list.html) [rete voce](//www.cisco.com/en/US/products/hw/modules/ps2797/prod_tech_notes_list.html) e [Informazioni sulle schede di interfaccia voce E&M.](//www.cisco.com/en/US/products/hw/modules/ps2641/prod_tech_notes_list.html)

#### <span id="page-1-0"></span>Componenti usati

Le informazioni fornite in questo documento si basano sulle seguenti versioni software e hardware:

- Tutte le versioni software Cisco IOS
- Router Cisco serie 1750, 1751, 1760, 26/2700 e 36/3700
- VG200 e MC3810

Le informazioni discusse in questo documento fanno riferimento a dispositivi usati in uno specifico ambiente di emulazione. Su tutti i dispositivi menzionati nel documento la configurazione è stata ripristinata ai valori predefiniti. Se la rete è operativa, valutare attentamente eventuali conseguenze derivanti dall'uso dei comandi.

#### <span id="page-1-1"></span>**Convenzioni**

Per ulteriori informazioni sulle convenzioni usate, consultare il documento [Cisco sulle convenzioni](//www.cisco.com/en/US/tech/tk801/tk36/technologies_tech_note09186a0080121ac5.shtml) [nei suggerimenti tecnici](//www.cisco.com/en/US/tech/tk801/tk36/technologies_tech_note09186a0080121ac5.shtml).

## <span id="page-1-2"></span>Passaggio 1: Verificare che l'hardware E&M analogico sia riconosciuto

Per verificare che l'hardware E&M analogico sia riconosciuto dalla piattaforma Cisco IOS, utilizzare questi comandi:

- show version: questo comando visualizza la configurazione dell'hardware di sistema, la versione del software, i nomi dei file di configurazione e le immagini di avvio. Vedere l'[output](#page-1-3) d[i](#page-1-3) [esempio.](#page-1-3)
- show running-config Le porte vocali dovrebbero essere visualizzate automaticamente nella configurazione. Vedere l'[output](#page-3-0) d[i](#page-3-0) [esempio](#page-3-0).

Nota: la voce richiede una serie di funzionalità di IOS Plus.

#### <span id="page-1-3"></span>show version Comando su una piattaforma Cisco 3640

Compiled Wed 10-May-00 07:20 by linda Image text-base: 0x600088F0, data-base: 0x60E38000 ROM: System Bootstrap, Version 11.1(20)AA2, EARLY DEPLOYMENT RELEASE SOFTWARE(fc1) Cisco-3600 uptime is 0 minutes System returned to ROM by power-on at 11:16:21 cst Mon Mar 12 2001 System image file is "flash:c3640-is-mz.121-2.bin" cisco 3640 (R4700) processor (revision 0x00) with 126976K/4096K bytes of memory. Processor board ID 16187704 R4700 CPU at 100Mhz, Implementation 33, Rev 1.0 Bridging software. X.25 software, Version 3.0.0. SuperLAT software (copyright 1990 by Meridian Technology Corp). 2 Ethernet/IEEE 802.3 interface(s) 2 Voice FXS interface(s) **2 Voice E & M interface(s)** DRAM configuration is 64 bits wide with parity disabled. 125K bytes of non-volatile configuration memory. 32768K bytes of processor board System flash (Read/Write) 20480K bytes of processor board PCMCIA Slot0 flash (Read/Write)

Configuration register is 0x2102

#### <span id="page-2-0"></span>show version Comando su una piattaforma Cisco MC3810

Cisco-MC3810#**show version** Cisco Internetwork Operating System Software IOS (tm) MC3810 Software (MC3810-JS-M), Version 12.0(7)T, RELEASE SOFTWARE (fc2) Copyright (c) 1986-1999 by cisco Systems, Inc. Compiled Tue 07-Dec-99 10:39 by phanguye Image text-base: 0x00023000, data-base: 0x00C16884 ROM: System Bootstrap, Version 11.3(1)MA1, MAINTENANCE INTERIM SOFTWARE ROM: MC3810 Software (MC3810-WBOOT-M), Version 11.3(1)MA1, MAINTENANCE INTERIM SOFTWARE Cisco-MC3810 uptime is 2 weeks, 3 days, 15 hours, 44 minutes System returned to ROM by reload System image file is "flash:mc3810-js-mz.120-7.T" Cisco MC3810 (MPC860) processor (revision 06.07) with 28672K/4096K bytes of memory. Processor board ID 09555436 PPC860 PowerQUICC, partnum 0x0000, version A03(0x0013) Channelized E1, Version 1.0. Bridging software. X.25 software, Version 3.0.0. SuperLAT software (copyright 1990 by Meridian Technology Corp). TN3270 Emulation software. Primary Rate ISDN software, Version 1.1. MC3810 SCB board (v05.A1) 1 Multiflex E1(slot 3) RJ45 interface(v02.C0) 1 Six-Slot Analog Voice Module (v03.K0) 1 Analog FXS voice interface (v03.K0) port 1/1 1 Analog FXS voice interface (v03.A0) port 1/2 1 Analog FXO voice interface (v04.A0) port 1/3 1 Analog FXO voice interface (v04.A0) port 1/4 **1 Analog E&M voice interface (v05.B0) port 1/5 1 Analog E&M voice interface (v05.B0) port 1/6** 1 6-DSP(slot2) Voice Compression Module(v02.C0) 1 Ethernet/IEEE 802.3 interface(s) 2 Serial(sync/async) network interface(s)

2 Channelized E1/PRI port(s) 256K bytes of non-volatile configuration memory. 8192K bytes of processor board System flash (AMD29F016)

Configuration register is 0x2102

#### <span id="page-3-0"></span>show running-config Command su una piattaforma Cisco 3640

```
Cisco-3600#show running-config
Building configuration...
Current configuration:
!
!--- Some output is omitted. version 12.1 service timestamps debug uptime service timestamps log
uptime ! hostname Cisco-3600 ! voice-port 3/0/0
!
voice-port 3/0/1
!
voice-port 3/1/0
!
voice-port 3/1/1
!
end
```
# <span id="page-3-1"></span>Passaggio 2: Confermare i parametri di configurazione di E&M **PBX**

Il router/gateway Cisco deve corrispondere alla configurazione PBX. Una delle sfide della configurazione e della risoluzione dei problemi dei circuiti E&M analogici è la quantità di variabili di configurazione presenti. Queste linee guida aiutano a determinare le informazioni da raccogliere dal PBX.

- $\bullet$  Tipo di segnalazione E&M ( I, II, III, V)
- Implementazione audio (2 fili/4 fili)
- Avvia controllo composizione (wink-start, immediate, delay-dial)
- Metodo di composizione (dtmf, pulse)
- Toni di avanzamento delle chiamate (standardizzati all'interno delle aree geografiche)
- Impedenza porta PBX

Nota: E&M Type IV non è supportato dai router/gateway Cisco. E&M Type V è il tipo di interfaccia più comune utilizzato al di fuori del Nord America. Il termine Type V non è comunemente usato al di fuori del Nord America. Dal punto di vista di molti operatori PBX esiste un solo tipo E&M (Tipo V).

Per ulteriori informazioni su questi parametri, consultare il documento sulla [panoramica della](//www.cisco.com/en/US/tech/tk1077/technologies_tech_note09186a0080093f60.shtml) [segnalazione VoIP - E&M analogica.](//www.cisco.com/en/US/tech/tk1077/technologies_tech_note09186a0080093f60.shtml)

## <span id="page-3-2"></span>Passaggio 3: Confermare la configurazione del router/gateway Cisco IOS

La configurazione del router/gateway Cisco deve corrispondere alla configurazione PBX connessa. Utilizzare questi comandi per verificare la configurazione della piattaforma Cisco IOS:

• show running-config: questo comando visualizza la configurazione in esecuzione del

router/gateway.Nota: la configurazione predefinita sulle porte vocali di E&M è tipo I, wink-start, operazione 2 fili, metodo di composizione, a doppia frequenza tonale (DTMF). I parametri predefiniti della porta vocale di E&M non vengono visualizzati con il comando show runningconfig.

• show voice-port: per le porte vocali E&M, questo comando visualizza dati di configurazione specifici, come la porta vocale E&M, il tipo di interfaccia, l'impedenza, il segnale di supervisione della composizione, il funzionamento audio e il metodo di composizione. Per informazioni dettagliate, vedere l'output di esempio qui.

#### <span id="page-4-0"></span>Output di esempio del comando show voice port

Cisco-3600#**show voice port 1/0/0** recEive And transMit 1/0/0 Slot is 1, Sub-unit is 0, Port is 0 **Type of VoicePort is E&M** Operation State is DORMANT Administrative State is UP The Last Interface Down Failure Cause is Administrative Shutdown Description is not set Noise Regeneration is enabled Non Linear Processing is enabled Music On Hold Threshold is Set to -38 dBm In Gain is Set to 0 dB Out Attenuation is Set to 0 dB Echo Cancellation is enabled Echo Cancel Coverage is set to 8 ms Connection Mode is normal Connection Number is not set Initial Time Out is set to 10 s Interdigit Time Out is set to 10 s Call-Disconnect Time Out is set to 60 s Region Tone is set for US Analog Info Follows: Currently processing none Maintenance Mode Set to None (not in mtc mode) Number of signaling protocol errors are 0 **Impedance is set to 600r Ohm** Voice card specific Info Follows: **Signal Type is immediate Operation Type is 2-wire E&M Type is 5 Dial Type is dtmf** In Seizure is inactive Out Seizure is inactive Digit Duration Timing is set to 100 ms InterDigit Duration Timing is set to 100 ms Pulse Rate Timing is set to 10 pulses/second InterDigit Pulse Duration Timing is set to 500 ms Clear Wait Duration Timing is set to 400 ms Wink Wait Duration Timing is set to 200 ms Wink Duration Timing is set to 200 ms Delay Start Timing is set to 300 ms Delay Duration Timing is set to 2000 ms Dial Pulse Min. Delay is set to 140 ms Per ulteriori informazioni sulla configurazione delle porte vocali E&M analogiche, consultare il documento sulla [configurazione delle porte vocali.](//www.cisco.com/en/US/docs/ios/12_0/voice/configuration/guide/vcports.html)

# <span id="page-5-0"></span>Passaggio 4: Verificare la disposizione del cablaggio tra il PBX e il router/gateway Cisco

Il cablaggio fisico è spesso la fonte principale dei problemi di E&M analogici. Verificare che il cavo o il cablaggio utilizzato sia appropriato per la configurazione di E&M in uso. Tenere presente quanto segue:

- E&M Tipo I e Tipo V utilizzano due cavi per la segnalazione di supervisione (segnalazione onhook/off-hook) - E (orecchio, terra) e M (bocca, magnete). I router/gateway Cisco si aspettano di vedere le condizioni di sgancio sul cavo M e di segnalare sganciato al dispositivo remoto sul cavo E.
- E&M Tipo II e Tipo III utilizzano quattro conduttori per la segnalazione di supervisione (segnalazione di aggancio on/off) - E (orecchio, terra), M (bocca, magnete), SG (terra del segnale), SB (batteria del segnale). I router/gateway Cisco si aspettano di vedere le condizioni di sgancio sul cavo M e di segnalare sganciato al dispositivo remoto su E-lead.
- Funzionamento audio Il funzionamento a 2/4 fili è indipendente dal tipo di segnalazione. Ad esempio, un circuito E&M a 4 fili dispone di sei fili fisici se configurato per Tipo I o Tipo V. Se configurato per il tipo II o III, dispone di otto fili fisici.
- **Cablaggio percorso audio** Nella modalità audio a 4 fili, alcuni prodotti PBX e key system invertono il normale utilizzo delle coppie T&R e T1&R1. In tal caso, per far corrispondere le coppie audio con le coppie audio Cisco E&M, potrebbe essere necessario collegare T&R sul lato PBX a T1&R1 sul lato Cisco e T1&R1 sul lato PBX a T&R sul lato Cisco.

Per ulteriori informazioni e diagrammi sui diversi tipi di interfaccia E&M, sui piedini e sulla disposizione dei cavi, fare riferimento a [Voce - Descrizione e risoluzione dei problemi relativi ai tipi](//www.cisco.com/en/US/products/hw/gatecont/ps2250/products_tech_note09186a008009452e.shtml) [di interfaccia E&M analogica e alle disposizioni dei cavi.](//www.cisco.com/en/US/products/hw/gatecont/ps2250/products_tech_note09186a008009452e.shtml)

Per ulteriori informazioni sui parametri E&M analogici, vedere [Panoramica sui segnali E&M](//www.cisco.com/en/US/tech/tk1077/technologies_tech_note09186a0080093f60.shtml) [analogici in voce.](//www.cisco.com/en/US/tech/tk1077/technologies_tech_note09186a0080093f60.shtml)

# <span id="page-5-1"></span>Passaggio 5: Verifica della segnalazione di supervisione

In questo passaggio viene illustrato come verificare che i segnali di aggancio/disaggancio vengano trasmessi tra il PBX e il router/gateway. Utilizzare questo diagramma come scenario di riferimento per l'output del comando show e debug.

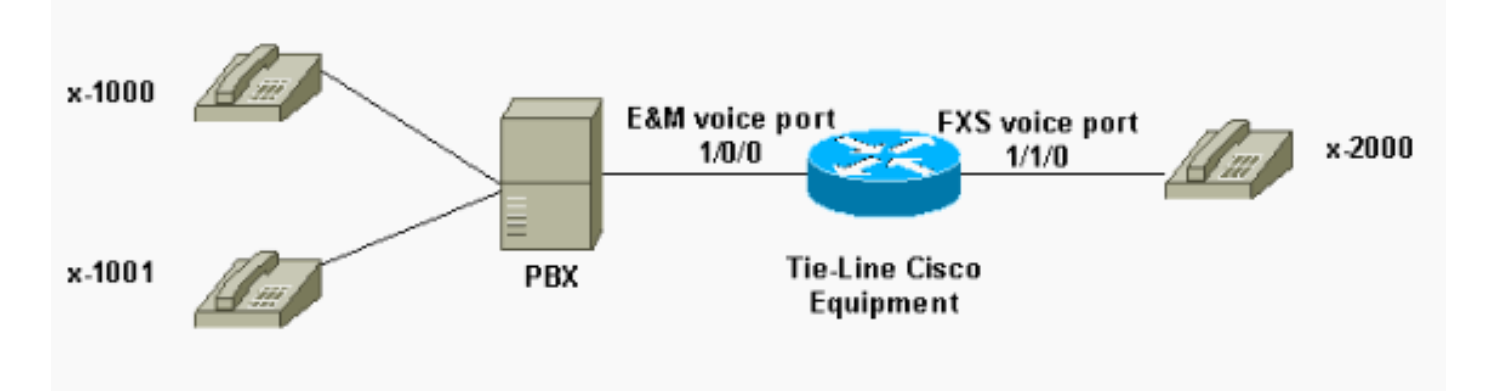

Prima di provare i comandi di debug, consultare le [informazioni importanti sui comandi di debug](//www.cisco.com/en/US/tech/tk801/tk379/technologies_tech_note09186a008017874c.shtml). Se si accede al router tramite la porta console, usare il comando terminal monitor. In caso

contrario, non verrà visualizzato alcun output di debug.

Eseguire la procedura seguente per verificare la segnalazione di supervisione.

- 1. Attivare il comando debug vpm signal sul router/gateway Cisco. Questo comando è usato per raccogliere le informazioni di debug per la segnalazione degli eventi (transizioni onhook/off-hook).
- Eseguire una chiamata dal PBX al router/gateway. In questo modo, si desidera che il PBX 2. attacchi il trunk di E&M e invii la transizione del segnale on-hook -> off-hook al router/gateway. L'output mostrato di seguito mostra la corretta ricezione di questi segnali.Nell'esempio, il PBX rimuove il trunk del router. La porta vocale del router E&M passa dallo stato agganciato a quello non agganciato. Ciò dimostra che il PBX riceve la segnalazione onhook e off-hook.

```
maui-gwy-01#debug vpm signal
Voice Port Module signaling debugging is enabled
*Mar 2 05:54:43.996: htsp_process_event: [1/0/0, 1.4 , 34]
em_onhook_offhookhtsp_setup_ind
*Mar 2 05:54:44.000: htsp_process_event: [1/0/0, 1.7 , 8]
*Mar 2 05:54:44.784: htsp_process_event: [1/0/0, 1.7 , 10]
*Mar 2 05:54:44.784: htsp_process_event: [1/1/0, 1.2 , 5]
fxsls_onhook_setuphtsp_alerthtsp_alert_notify
*Mar 2 05:54:44.788: htsp_process_event: [1/0/0, 1.7 , 11]
*Mar 2 05:54:44.788: htsp_process_event: [1/1/0, 1.5 , 11]
fxsls_waitoff_voice
```
Se non viene visualizzato alcun output, è probabile che si sia verificato un problema con la segnalazione di supervisione di E&M. In questo elenco vengono descritti alcuni possibili problemi e le relative soluzioni:

- Problema: Il PBX non è configurato per il collegamento della porta E&M all'apparecchiatura Cisco.
- Soluzione: Configurare il PBX in modo che occupi il trunk.
- **Problema:** Esiste una mancata corrispondenza del tipo E&M (I, II, III o V) tra il PBX e il router/gateway.
- Soluzione: Verificare (e modificare se necessario) il tipo di E&M configurato sull'apparecchiatura Cisco. Vedere la sezione [Conferma della configurazione del](#page-3-2) [router/gateway Cisco IOS](#page-3-2) in questo documento.
- Problema: disposizione errata del cablaggio (cablaggio) per i cavi di segnalazione di supervisione (cavi E e M per i tipi I e V; E, M, SB, cavi SG per i tipi II e III).
- Soluzione: I problemi di cablaggio sono in genere la causa principale dei problemi di E&M analogici. Verificare che il cavo utilizzato corrisponda al pin out del PBX e del router/gateway Cisco richiesti, al tipo di interfaccia e all'impostazione del funzionamento audio. Per ulteriori informazioni, fare riferimento a [Voce - Descrizione e risoluzione dei problemi relativi ai tipi di](//www.cisco.com/en/US/products/hw/gatecont/ps2250/products_tech_note09186a008009452e.shtml) [interfaccia E&M analogica e alle disposizioni dei cavi.](//www.cisco.com/en/US/products/hw/gatecont/ps2250/products_tech_note09186a008009452e.shtml)
- Problema: Le modifiche alla configurazione del router/gateway Cisco non sono abilitate.
- Soluzione: Eseguire il comando shutdown/no shutdown sulla porta voce di E&M dopo le modifiche alla configurazione.

Nota: in alcuni casi, i segnali "on-hook/off-hook" sono stati inviati solo in un modo. Ciò indica probabilmente un cavo difettoso in cui un percorso dei cavi di segnalazione è collegato correttamente e l'altro lato no.

## <span id="page-7-0"></span>Passaggio 6: Verificare che le apparecchiature Cisco inviino e ricevano cifre da/verso il PBX

Dopo aver confermato la riuscita della segnalazione di supervisione (agganciato/non agganciato) tra il PBX e il router/gateway, verificare che le informazioni sull'indirizzo (cifre DTMF o composizione a impulsi) vengano passate tra le due estremità.

Nota: le cifre DTMF vengono inviate sul percorso audio. Le informazioni sull'indirizzo Pulse Dial vengono inviate tramite pulling sul lead E o M.

Esistono tre protocolli di linea per la supervisione della composizione iniziale (avvio immediato, avvio intermittente e composizione in ritardo) che E&M analogico utilizza per definire il modo in cui l'apparecchiatura passa le informazioni sull'indirizzo. Verificare che il router/gateway Cisco e il PBX siano configurati con lo stesso protocollo di supervisione della composizione iniziale.

- 1. Attivare i comandi debug vpm signal e debug vtsp dsp sul router/gateway Cisco. Il comando debug vtsp dsp visualizza le cifre ricevute/inviate dai DSP (Voice Digital Signal Processor).
- Eseguire una chiamata dal PBX al router/gateway. Questo output visualizza una ricezione 2.riuscita delle cifre previste. In questo esempio il router riceve una chiamata dal PBX all'estensione x2000.

```
maui-gwy-01#show debugging
Voice Port Module signaling debugging is on
Voice Telephony dsp debugging is on
maui-gwy-01#
*Mar 1 03:16:19.207: htsp_process_event: [1/0/0, 1.4 , 34]
em_onhook_offhookhtsp_setup_ind
*Mar 1 03:16:19.207: htsp_process_event: [1/0/0, 1.7 , 8]
*Mar 1 03:16:19.339: vtsp_process_dsp_message:
MSG_TX_DTMF_DIGIT_BEGIN: digit=2,rtp_timestamp
=0 \times 9961CF03
*Mar 1 03:16:19.399: vtsp_process_dsp_message:
 MSG_TX_DTMF_DIGIT_OFF: digit=2,duration=110
*Mar 1 03:16:19.539: vtsp_process_dsp_message:
MSG_TX_DTMF_DIGIT_BEGIN: digit=0,rtp_timestamp
=0x9961CF03
*Mar 1 03:16:19.599: vtsp_process_dsp_message:
MSG_TX_DTMF_DIGIT_OFF: digit=0,duration=110
*Mar 1 03:16:19.739: vtsp_process_dsp_message:
MSG_TX_DTMF_DIGIT_BEGIN: digit=0,rtp_timestamp
=0x9961CFA3*Mar 1 03:16:19.799: vtsp_process_dsp_message:
MSG_TX_DTMF_DIGIT_OFF: digit=0,duration=110
*Mar 1 03:16:19.939: vtsp_process_dsp_message:
MSG_TX_DTMF_DIGIT_BEGIN: digit=0,=rtp_timestamp
=0x9961CF03*Mar 1 03:16:19.999: vtsp_process_dsp_message:
MSG_TX_DTMF_DIGIT_OFF: digit=0,duration=110
*Mar 1 03:16:19.999: htsp_process_event: [1/0/0, 1.7 , 10]
*Mar 1\ 03:16:19.999: htsp process event: [1/1/0, 1.2, 5]fxsls_onhook_setuphtsp_alerthtsp_alert_notify
*Mar 1 03:16:20.003: htsp_process_event: [1/0/0, 1.7 , 11]
*Mar 1 03:16:20.003: htsp_process_event: [1/1/0, 1.5 , 11]
```
fxsls\_waitoff\_voice

```
*Mar 1 03:16:27.527: htsp_process_event: [1/1/0, 1.5 , 34]
fxsls_waitoff_offhook
*Mar 1 03:16:27.531: htsp_process_event: [1/0/0, 1.7 , 6]
em_offhook_connectem_stop_timers em_offhook
```
Eseguire una chiamata dal router/gateway al PBX. Questo output visualizza le cifre inviate 3. dall'apparecchiatura Cisco. In questo esempio, il PBX riceve una chiamata dal router all'estensione x1000.

Log Buffer (1000000 bytes):

```
*Mar 1 03:45:31.287: htsp_process_event: [1/1/1, 1.2 , 34]
fxsls_onhook_offhook htsp_setup_ind
*Mar 1 03:45:31.291: htsp_process_event: [1/1/1, 1.3 , 8]
*Mar 1 03:45:33.123: vtsp_process_dsp_message:
MSG_TX_DTMF_DIGIT_BEGIN: digit=1, rtp_timestamp=0xCD4365D8
```

```
*Mar 1 03:45:33.283: vtsp_process_dsp_message:
MSG_TX_DTMF_DIGIT_OFF: digit=1,duration=205
*Mar 1 03:45:33.463: vtsp_process_dsp_message:
MSG_TX_DTMF_DIGIT_BEGIN: digit=0, rtp_timestamp=0xCD4365D8
```

```
*Mar 1 03:45:33.643: vtsp_process_dsp_message:
MSG_TX_DTMF_DIGIT_OFF: digit=0,duration=225
*Mar 1 03:45:33.823: vtsp_process_dsp_message:
MSG_TX_DTMF_DIGIT_BEGIN: digit=0, rtp_timestamp=0xCD4365F0
```

```
*Mar 1 03:45:34.003: vtsp_process_dsp_message:
MSG_TX_DTMF_DIGIT_OFF: digit=0,duration=222
*Mar 1 03:45:34.203: vtsp_process_dsp_message:
MSG_TX_DTMF_DIGIT_BEGIN: digit=0, rtp_timestamp=0xCD4365F0
*Mar 1 03:45:34.411: vtsp_process_dsp_message:
MSG TX DTMF DIGIT OFF: digit=0,duration=252
*Mar 1 03:45:34.415: htsp_process_event: [1/1/1, 1.3 , 10]
*Mar 1 03:45:34.415: htsp_process_event:
[1/0/0, 1.4 , 5] em_onhook_setup em_offhook
*Mar 1 03:45:34.415: htsp_process_event:
[1/0/0, 1.13 , 43] em_start_timer: 1200 ms
*Mar 1 03:45:34.715: htsp_process_event:
[1/0/0, 1.10 , 34] em_wink_offhookem_stop_timers em_start_timer: 1200 ms
*Mar 1 03:45:34.923: htsp_process_event:
[1/0/0, 1.11 , 22] em_wink_onhook em_stop_timers em_send_digit htsp_dial
*Mar 1 03:45:34.923: digit=1, components=2,
freq_of_first=697, freq_of_second=1209, amp_of_first=16384,
amp_of_second=16384
*Mar 1 03:45:34.923: digit=0, components=2,
freq_of_first=941, freq_of_second=1336, amp_of_first=16384,
amp_of_second=16384
*Mar 1 03:45:34.923: digit=0, components=2,
freq_of_first=941, freq_of_second=1336, amp_of_first=16384,
amp_of_second=16384
*Mar 1 03:45:34.923: digit=0, components=2,
freq_of_first=941, freq_of_second=1336, amp_of_first=16384,
amp_of_second=16384
*Mar 1 03:45:35.727: vtsp_process_dsp_message: MSG_TX_DIALING_DONE
*Mar 1 03:45:35.727: htsp_process_event: [1/0/0, 1.7 , 19]
em_offhook_digit_donehtsp_alerthtsp_alert_notify
```
In questo elenco vengono descritti alcuni possibili problemi e le relative soluzioni:

- Problema: Avviare la mancata corrispondenza della supervisione della composizione o i problemi di tempo tra il PBX e il router/gateway.
- Soluzione: Accertarsi che entrambi i sistemi terminali siano configurati con lo stesso protocollo di composizione iniziale. Per ulteriori informazioni, fare riferimento a [Voce - Descrizione e](//www.cisco.com/en/US/tech/tk652/tk653/technologies_tech_note09186a0080093f61.shtml) [risoluzione dei problemi relativi alla segnalazione analogica di supervisione della](//www.cisco.com/en/US/tech/tk652/tk653/technologies_tech_note09186a0080093f61.shtml) [composizione di E&M Start.](//www.cisco.com/en/US/tech/tk652/tk653/technologies_tech_note09186a0080093f61.shtml)
- Problema: Funzionamento audio non corrispondente (ad esempio, un lato configurato per 2 cavi, l'altro per 4 cavi) o problemi di cablaggio sul percorso audio.
- Soluzione: Verificare la configurazione di router/gateway e PBX e la disposizione del cablaggio. Per ulteriori informazioni, fare riferimento a [Voce - Descrizione e risoluzione dei](//www.cisco.com/en/US/products/hw/gatecont/ps2250/products_tech_note09186a008009452e.shtml) [problemi relativi ai tipi di interfaccia E&M analogica e alle disposizioni dei cavi](//www.cisco.com/en/US/products/hw/gatecont/ps2250/products_tech_note09186a008009452e.shtml).Nota: le cifre DTMF vengono passate sul percorso audio. Anche se la segnalazione di supervisione della linea funziona correttamente, le cifre DTMF non vengono passate se il percorso audio è interrotto.
- Problema: Problemi di cablaggio nel percorso audio.
- Soluzione: Verificare la disposizione del cablaggio. Per ulteriori informazioni, fare riferimento a [Voce - Descrizione e risoluzione dei problemi relativi ai tipi di interfaccia E&M analogica e alle](//www.cisco.com/en/US/products/hw/gatecont/ps2250/products_tech_note09186a008009452e.shtml) [disposizioni dei cavi.](//www.cisco.com/en/US/products/hw/gatecont/ps2250/products_tech_note09186a008009452e.shtml)

Nella modalità audio a 4 fili, alcuni prodotti PBX e key system invertono il normale uso delle coppie T&R e T1&R1. In tal caso, per far corrispondere le coppie audio con le coppie audio Cisco E&M, potrebbe essere necessario collegare T&R sul lato PBX a T1&R1 sul lato Cisco e T1&R1 sul lato PBX a T&R sul lato Cisco. Se le coppie audio non corrispondono correttamente nella modalità a 4 fili, non vi è alcun percorso audio end-to-end in entrambe le direzioni.

Se l'interfaccia E&M è configurata per l'invio di stringhe di composizione come Dial Pulse (che funziona tramite l'impulso E o M), è possibile stabilire una chiamata anche con le coppie audio a 4 fili invertite. Tuttavia, non vi è alcun percorso audio in entrambe le direzioni dopo la chiamata (o potrebbe esserci una trasmissione di basso livello dell'audio, ma i livelli del suono sono troppo bassi per il comfort). Se si utilizza DTMF per inviare stringhe di composizione, l'interfaccia E&M non sarà disponibile all'inizio della chiamata. Tuttavia, la chiamata non è completata, in quanto un'estremità invia i toni DTMF sulla coppia audio errata e l'altra estremità non riceve questi toni DTMF.

## <span id="page-9-0"></span>Passaggio 7: Verificare che il router/gateway invii al PBX le cifre previste

Una volta che i due dispositivi terminali sono in grado di inviare correttamente la supervisione e la segnalazione degli indirizzi (on-hook, off-hook, cifre), il processo di risoluzione dei problemi è completato. Ora si trova nel dominio del dial plan. Se le cifre inviate dall'apparecchiatura Cisco sono incomplete o errate, lo switch Telco (CO o PBX) non è in grado di far squillare la stazione corretta.

Nota: nei peer di composizione POTS (Plain Old Telephone Service), le uniche cifre inviate all'altra estremità sono quelle specificate con il carattere jolly (".") tramite il comando destinationpattern string. La stringa di prefisso del comando dial peer POTS viene utilizzata per includere un prefisso di chiamata in uscita immesso automaticamente dal sistema anziché dagli utenti che lo compongono. Vedere questo output per una spiegazione più dettagliata del problema.

```
hostname maui-gwy-01
!
!--- Some output is omitted. ! !--- E&M Voice Port. ! voice-port 1/0/0 type 2 signal immediate !
!--- FXS Voice Port. voice-port 1/1/0 ! dial-peer voice 1 pots destination-pattern 2000 port
1/1/0 ! !--- Dial peer 2 is in charge of forwarding !--- calls to the E&M voiceport 1/0/0. !---
In this case the digit "1" in the destination pattern !--- is dropped. The system !--- transmits
the 3 digits matched by the "." wildcard. !--- Since the PBX expects the "1000" string, !--- the
prefix command is used.
!
dial-peer voice 2 pots
```

```
 destination-pattern 1...
 port 1/0/0
 prefix 1
!
```
Per ulteriori informazioni sui peer della composizione vocale, consultare il documento sulla [configurazione della composizione vocale su IP](//www.cisco.com/en/US/docs/ios/12_1/multiserv/configuration/guide/mcdvoip.html).

## <span id="page-10-0"></span>Passaggio 8: Verificare che il router/gateway riceva dal PBX le cifre previste

Verificare che le cifre ricevute dal PBX corrispondano a un dial peer nel router/gateway. Se il PBX invia cifre incomplete o errate, il router/gateway Cisco non corrisponde a un dial-peer. Usare il comando debug vtsp dsp per visualizzare le cifre ricevute nella porta voce E&M analogica. Per output di esempio. vedere il [passaggio 6](#page-7-0) in questo documento.

Per verificare quali peer di composizione corrispondono a una stringa specifica, utilizzare il comando show dialplan number string. Vedere questo output di esempio:

```
maui-vgw-01#show dialplan number 1000
Macro Exp.: 1000
VoiceEncapPeer2
         information type = voice,
        tag = 2, destination-pattern = `1...', answer-address = `', preference=0,
         group = 2, Admin state is up, Operation state is up,
         incoming called-number = `', connections/maximum = 0/unlimited,
         application associated:
        type = pots, prefix = '1',
         session-target = `', voice-port = `1/0/0',
        direct-inward-dial = disabled,
         register E.164 number with GK = TRUE
        Connect Time = 19644, Charged Units = 0,
         Successful Calls = 63, Failed Calls = 2,
         Accepted Calls = 65, Refused Calls = 0,
         Last Disconnect Cause is "10 ",
         Last Disconnect Text is "normal call clearing.",
         Last Setup Time = 28424467.
Matched: 1000 Digits: 1
Target:
maui-vgw-01#show dialplan number 2000
Macro Exp.: 2000
VoiceEncapPeer1
         information type = voice,
        tag = 1, destination-pattern = 2000',
```

```
 answer-address = `', preference=0,
         group = 1, Admin state is up, Operation state is up,
         incoming called-number = `', connections/maximum = 0/unlimited,
         application associated:
         type = pots, prefix = `',
        session-target = \dot{ }', voice-port = \dot{ }1/1/1',
         direct-inward-dial = disabled,
         register E.164 number with GK = TRUE
        Connect Time = 19357, Charged Units = 0,
         Successful Calls = 68, Failed Calls = 8,
         Accepted Calls = 76, Refused Calls = 0,
        Last Disconnect Cause is "10",
         Last Disconnect Text is "normal call clearing.",
         Last Setup Time = 28424186.
Matched: 2000 Digits: 4
Target:
```
#### <span id="page-11-0"></span>Apparecchiature di prova adatte alle porte voce analogiche

Sebbene non sia necessario per ogni installazione, talvolta è necessario utilizzare apparecchiature di prova per isolare i problemi relativi alle porte E&M analogiche. L'attrezzatura più utile è un multimetro digitale e un set di test di linea di un tecnico (a volte chiamato 'buttinski' o 'butt set'). Queste permettono di misurare stati e tensioni di segnale, oltre a monitorare i segnali audio.

Il Multimetro Digitale è usato per misurare la tensione di loop CC e la tensione di squillo CA sulle porte FXS, le transizioni di segnalazione di E o M, le tensioni sui cavi E o M e la resistenza CC dei cavi di segnalazione E&M. L'immagine mostra un tipico multimetro digitale.

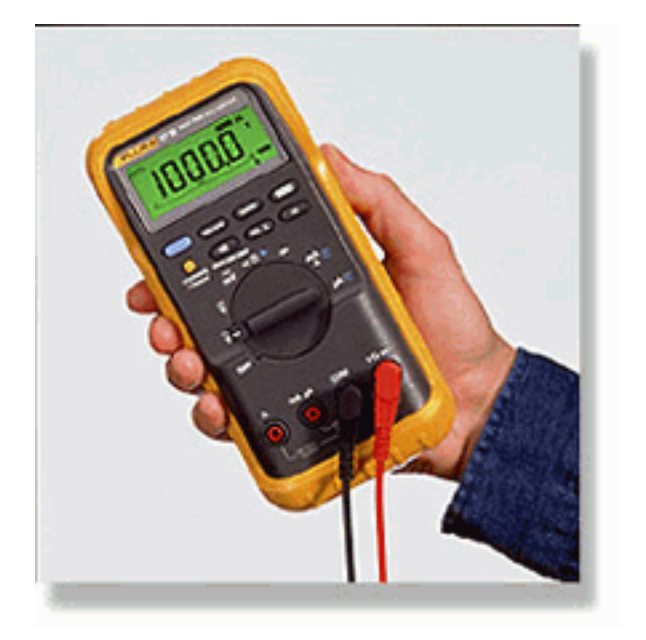

Il set di test di linea del tecnico viene spesso indicato come 'Buttinski' o 'Butt Set'. Nella modalità di terminazione delle operazioni, funziona come un normale ricevitore telefonico quando collegato a un trunk loopstart. Consente di comporre i numeri di telefono sulla tastiera incorporata. Quando viene attivata la modalità di monitoraggio (modalità bridging), l'unità presenta un'impendenza elevata alle coppie di audio TX o RX della porta E&M, consentendo l'ascolto di segnali e toni audio sull'altoparlante incorporato. Questo aiuta a trovare i problemi con l'audio unidirezionale, le cifre errate inviate o ricevute, la distorsione e i problemi di livello, e le possibili fonti di rumore e eco. L'immagine mostra un tipico set di test tecnici (di testa).

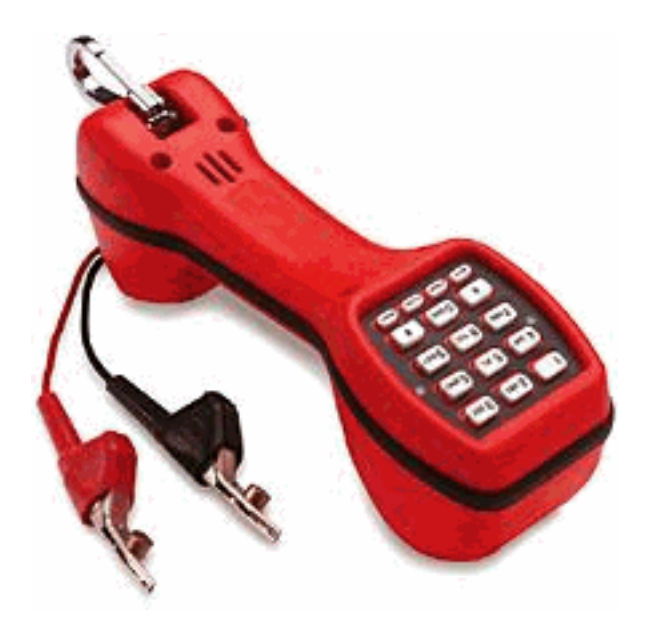

## <span id="page-12-0"></span>Interconnessione PBX

La maggior parte dei PBX che interagiscono con le apparecchiature periferiche utilizza i frame di distribuzione dei cavi (DF, Cable Distribution Frame). I cavi multi-pair vengono eseguiti dal cabinet delle apparecchiature PBX al frame di distribuzione che sono poi 'jumpered' (cross connected) ai dispositivi esterni. Questi DF hanno nomi diversi. I termini più comuni sono 110 blocchi, 66 blocchi o frame Corona. In genere, il DF è il punto in cui vengono effettuate tutte le connessioni tra la porta voce del router e il PBX. È il punto in cui vengono eseguiti la maggior parte degli errori di cablaggio. È quindi il luogo migliore per eseguire test e risolvere problemi. L'immagine mostra una tipica DF '110'.

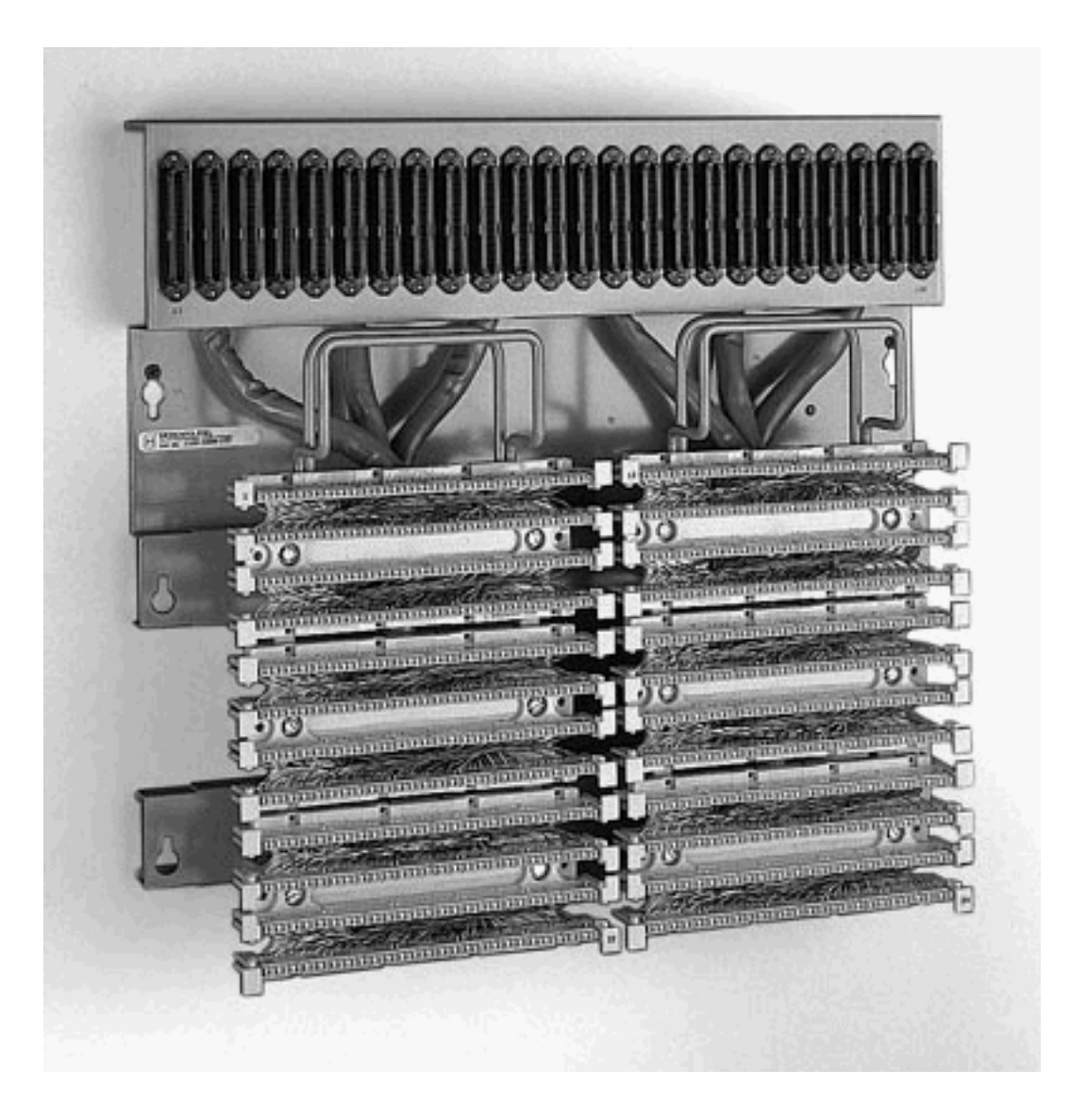

# <span id="page-13-0"></span>Usa cavo di rollover per test porta a porta E&M

La maggior parte dei guasti delle porte E&M è dovuta a un errato cablaggio o alla programmazione delle porte PBX. Tuttavia, convincere il cliente o i tecnici PBX che ciò è il caso può essere difficile. Per determinare se il guasto è esterno al router, è possibile usare il cavo console standard 'rollover' fornito con ogni router Cisco come crossover E&M. Questo cross-over collega l'uscita di segnalazione di una porta all'ingresso dell'altra porta. Mantiene un percorso audio tra le due porte. I peer di composizione configurati inviano una chiamata di prova a una porta. Questo viene quindi ritrasmesso alla seconda porta per verificare il funzionamento del router.

Il cavo della console "Rollover" ha questo cablaggio del connettore RJ45:

1-------8 2-------7 3-------6 4-------5 5-------4 6-------3

7-------2

8-------1

Il crossover di segnalazione si verifica quando i pin 2 (lead M) e 7 (lead E) su una porta sono collegati ai pin 7 (lead E) e 2 (lead M) sull'altra porta. I due porti condividono un terreno interno comune. Il crossover sui pin 4 e 5 (coppia audio) non ha alcun effetto sul segnale audio. Impostando entrambe le porte vocali su 2 fili, digitare 5 operazione, le porte E&M diventano simmetriche. La chiusura verso l'esterno di una porta è vista come una chiusura verso l'esterno della seconda porta. Tutte le cifre DTMF inviate vengono reinserite immediatamente. Viene quindi confrontato con un altro peer di composizione. Se le chiamate di test hanno esito positivo, le porte vocali del router funzionano correttamente.

Nell'esempio, si presume che la rete IP contenga dispositivi funzionanti in grado di originare e accettare chiamate VoIP.

Le porte vocali e i peer di composizione sono configurati come segue:

```
voice-port 1/0/0
```
 *!--- First port is under test.* operation 2-wire signal-type wink type 5 ! voice-port 1/0/1 *!-- - Second port is under test.* operation 2-wire signal-type wink type 5 ! dial-peer voice 100 pots *!--- Send call out to port 1/0/0, strip the !--- 100 and prefix with a called !--- number 200.* destination-pattern 100 port 1/0/0 prefix 200 ! dial-peer voice 200 voip *!--- Incoming test call for 200 comes !--- in on port 1/0/1. It is sent to 1.1.1.1 as VoIP call.* destination-pattern 200 session-target ipv4:1.1.1.1 !

Quando una chiamata VoIP arriva al router con un numero chiamato di 100, viene inviata alla porta 1/0/0. Per impostazione predefinita, tutte le cifre corrispondenti in modo esplicito su un dial peer POTS vengono considerate come un codice di accesso. Vengono rimossi prima della chiamata. Per instradare correttamente la chiamata, è necessario sostituirle. In questo caso, il comando prefix precede le cifre '200' come numero chiamato. Questa chiamata viene immediatamente ritrasmessa alla porta 1/0/1. Le cifre corrispondono sul dial-peer 200 ed effettuare la nuova chiamata all'indirizzo IP designato. I dispositivi che originano e accettano le chiamate VoIP devono quindi disporre di una connessione audio attraverso la rete IP e che va avanti e indietro nelle porte E&M. Ciò dimostra che il router funziona correttamente. In questo modo, il guasto viene isolato anche come esterno al router. La maggior parte dei guasti è dovuta a problemi di programmazione del cablaggio o della porta PBX non corretti.

# <span id="page-14-0"></span>Informazioni correlate

- [Panoramica sui segnali E&M analogici](//www.cisco.com/en/US/tech/tk1077/technologies_tech_note09186a0080093f60.shtml?referring_site=bodynav)
- [Voce Comprensione e risoluzione dei problemi relativi ai tipi di interfaccia E&M analogica e](//www.cisco.com/en/US/products/hw/gatecont/ps2250/products_tech_note09186a008009452e.shtml?referring_site=bodynav) [agli schemi di cablaggio](//www.cisco.com/en/US/products/hw/gatecont/ps2250/products_tech_note09186a008009452e.shtml?referring_site=bodynav)
- [Voce Comprensione e risoluzione dei problemi Analog E&M Start Dial Supervision Signaling](//www.cisco.com/en/US/tech/tk652/tk653/technologies_tech_note09186a0080093f61.shtml?referring_site=bodynav)
- [Informazioni sui moduli di rete voce](//www.cisco.com/en/US/products/hw/modules/ps2797/prod_tech_notes_list.html?referring_site=bodynav)
- [Informazioni sulle schede di interfaccia voce E&M](//www.cisco.com/en/US/products/hw/modules/ps2641/prod_tech_notes_list.html?referring_site=bodynav)
- [Supporto alla tecnologia vocale](//www.cisco.com/en/US/tech/tk652/tsd_technology_support_category_home.html?referring_site=bodynav)
- [Supporto dei prodotti per le comunicazioni voce e IP](//www.cisco.com/en/US/products/sw/voicesw/tsd_products_support_category_home.html?referring_site=bodynav)
- [Risoluzione dei problemi di Cisco IP Telephony](http://www.amazon.com/exec/obidos/tg/detail/-/1587050757/002-9901024-1684829?referring_site=bodynav)
- [Supporto tecnico Cisco Systems](//www.cisco.com/cisco/web/support/index.html?referring_site=bodynav)